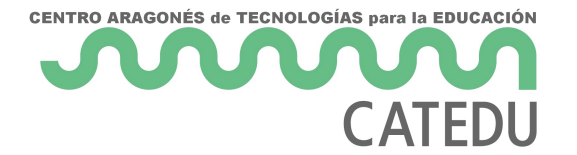

# U2: Compartir archivos

Como has podido observar a lo largo del curso, el uso de Google Drive es intuitivo y sencillo, solamente necesitas tener una cuenta gratuita de Google (que incluye correo Gmail, Drive...)

La opción de **compartir** que aparece en los archivos creados con Drive, te permite ver los archivos y las carpetas que otros han compartido contigo. Puedes ver la última modificación, además de las marcas horarias (donde se registra la última vez que un colaborador ha guardado algo), el nombre del propietario del archivo o la carpeta y los elementos no vistos (que aparecen en negrita).

### ¿Cómo se comparte un archivo o carpeta?

#### **a** Compartir

Muy sencillo, solamente tienes que abrirlo y hacer clic sobre la opción Compartir que aparece en la parte superior derecha.

Una vez hecho esto, aparece un menú, como el que se muestra en la figura. En la parte inferior aparece un cuadro donde podemos añadir las direcciones de correo electrónico o grupos de las personas que queremos invitar a compartir el archivo o carpeta.

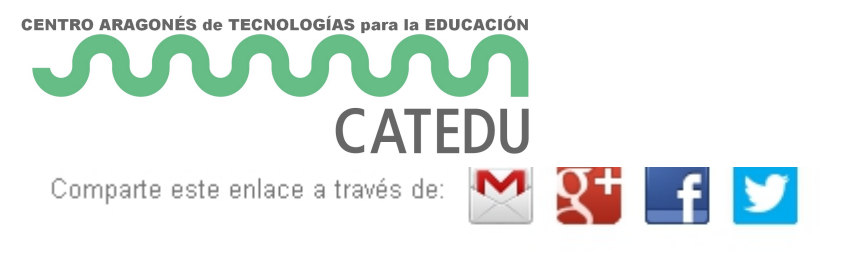

#### Quién tiene acceso

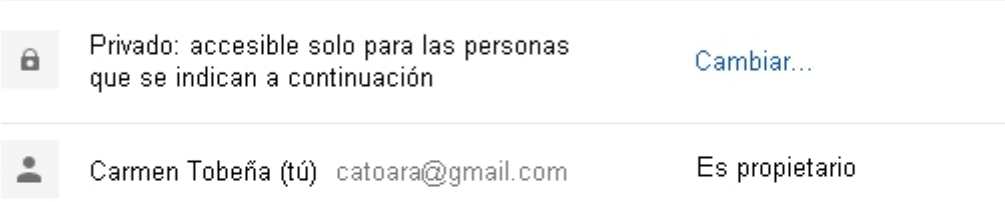

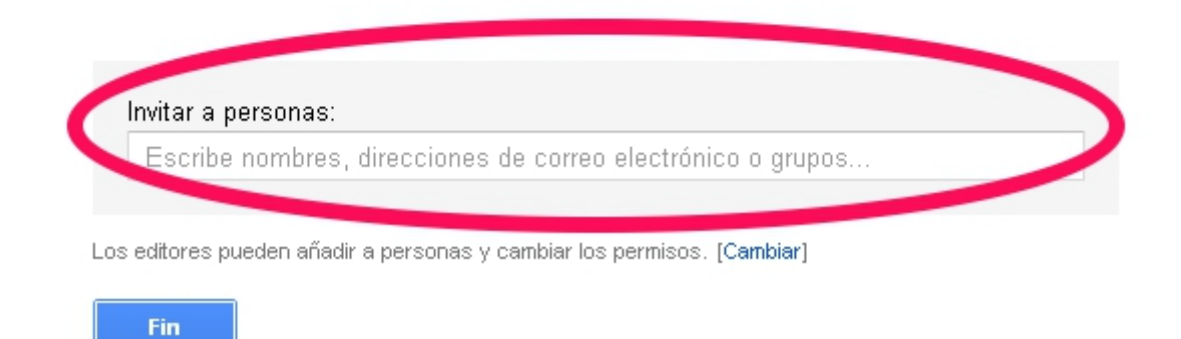

Al introducir las direcciones aparecen dos casillas de verificación:

- Una que permite notificar a las personas que hemos invitado, por correo electrónico, que hemos compartido con ellas un archivo o carpeta. Permite además añadir texto personalizado al mensaje.
- Otra opción permite enviarnos una copia a nosotros mismos.

Por último elegiremos Compartir y guardar.

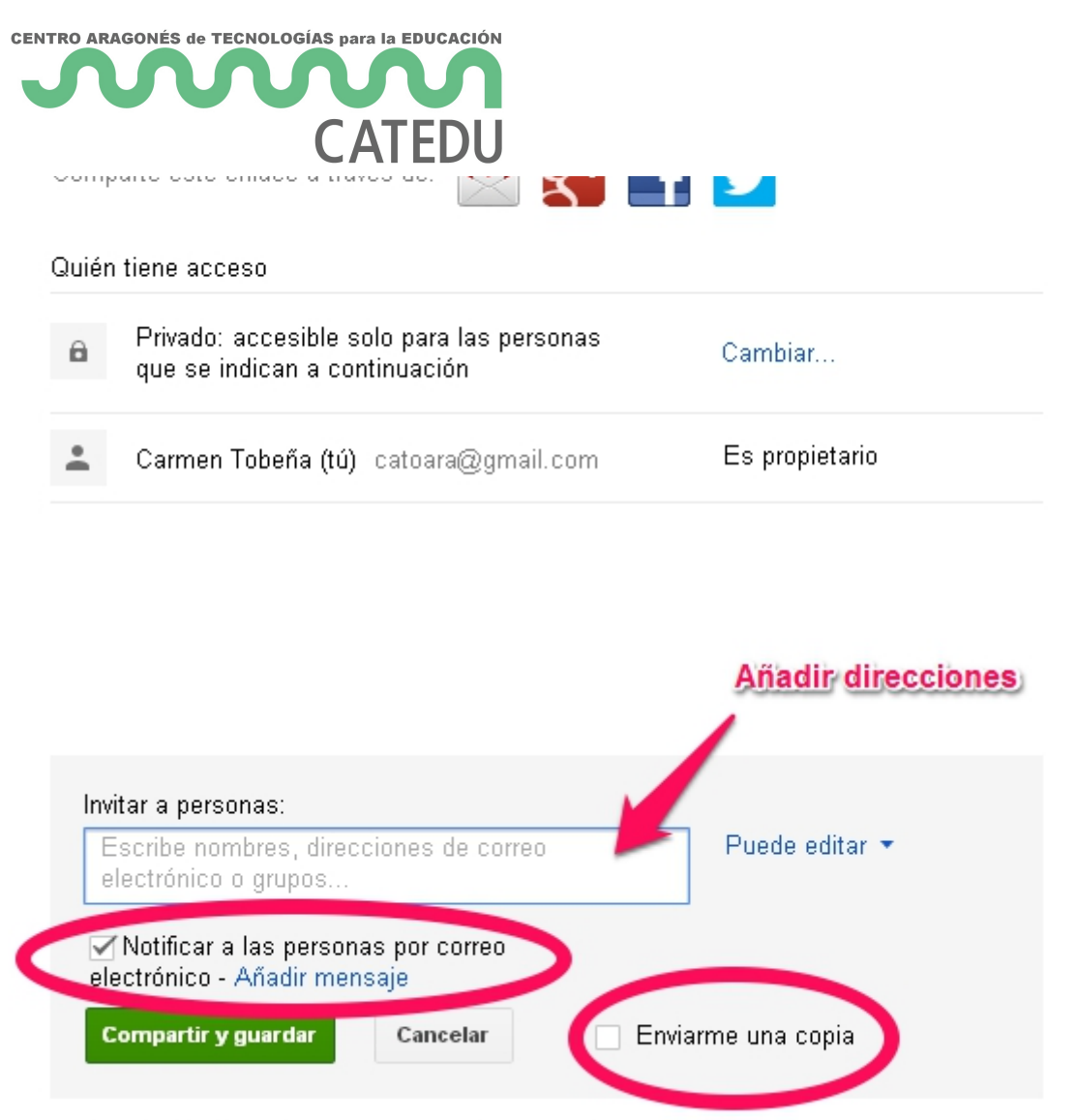

Los editores pueden añadir a personas y cambiar los permisos. [Cambiar]

Para acceder a los documentos que otras personas han compartido con nosotros, hemos de acceder desde el menú inicial de Drive, la elegir la opción **Compartido conmigo** del menú de la izquierda, como se muestra en la Figura 5\_05.

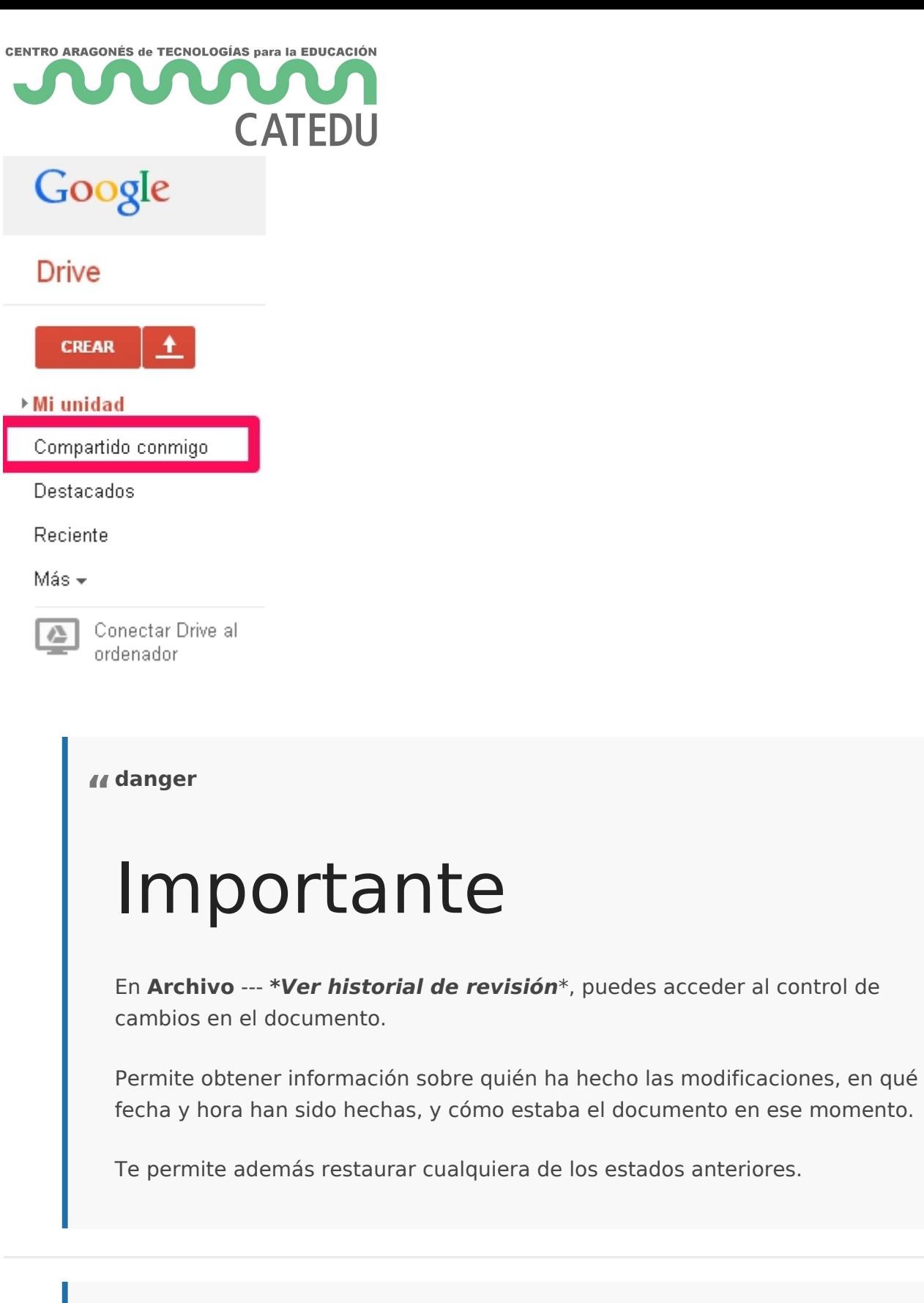

**tip "**

## Para Saber Más

Otra posibilidad para compartir archivos es utilizar un servicio multiplataforma en la nube, como Dsooplbo Bs[ox](https://app.box.com/)o Soky Drive

Estos servicios permiten a los usuarios almacenar y sincroniza y entre ordenadores y compartir archivos y carpetas con otros.

Si quieres saber más sobre el uso de algunos de estos servicio a los siguientes enlaces de FacilyTic, dond **D**rhopy bout d[e Bo](http://www.catedu.es/facilytic/2013/10/10/896/)bes de

Revision #1 Created 1 February 2022 11:39:06 by Equipo CATEDU Updated 1 February 2022 11:39:06 by Equipo CATEDU - 5 -